# **DRP/BXP/RKP Series Computers Linux Installation Manual**

**Version 1.0, October 2023** 

**[www.moxa.com/products](https://www.moxa.com/products)**

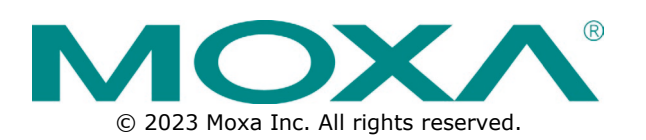

### **DRP/BXP/RKP Series Computers Linux Installation Manual**

The software described in this manual is furnished under a license agreement and may be used only in accordance with the terms of that agreement.

## **Copyright Notice**

© 2023 Moxa Inc. All rights reserved.

### **Trademarks**

The MOXA logo is a registered trademark of Moxa Inc. All other trademarks or registered marks in this manual belong to their respective manufacturers.

## **Disclaimer**

- Information in this document is subject to change without notice and does not represent a commitment on the part of Moxa.
- Moxa provides this document as is, without warranty of any kind, either expressed or implied, including, but not limited to, its particular purpose. Moxa reserves the right to make improvements and/or changes to this manual, or to the products and/or the programs described in this manual, at any time.
- Information provided in this manual is intended to be accurate and reliable. However, Moxa assumes no responsibility for its use, or for any infringements on the rights of third parties that may result from its use.
- This product might include unintentional technical or typographical errors. Changes are periodically made to the information herein to correct such errors, and these changes are incorporated into new editions of the publication.

## **Technical Support Contact Information**

**[www.moxa.com/support](https://www.moxa.com/support)**

## **Table of Contents**

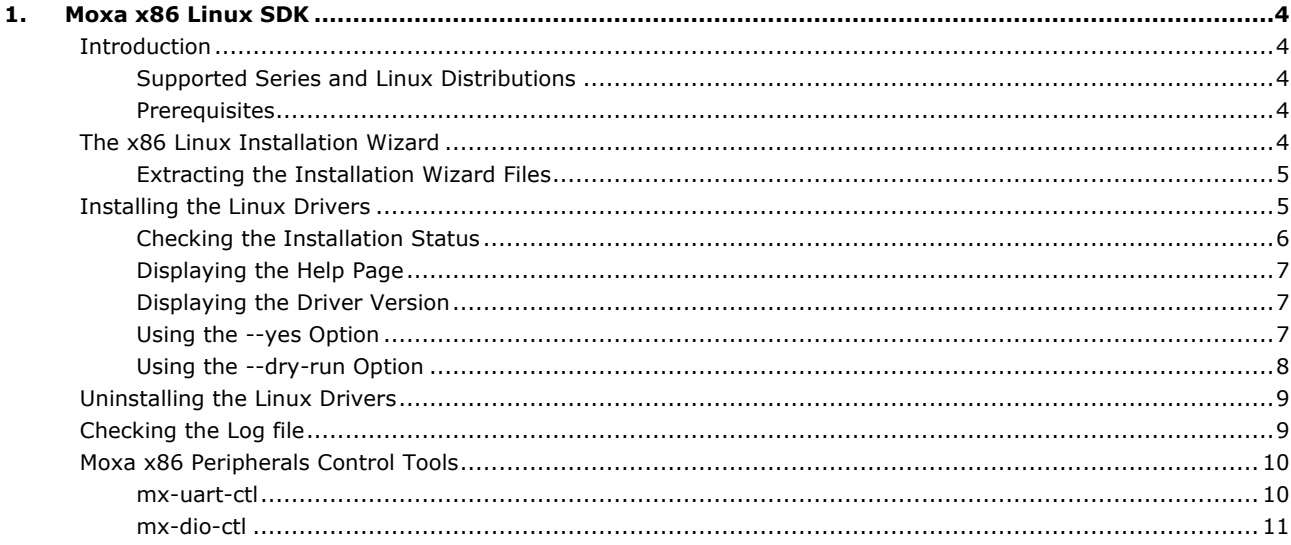

## <span id="page-3-1"></span><span id="page-3-0"></span>**Introduction**

The Moxa x86 Linux SDK enables easy deployment of Linux on the RKP/BXP/DRP series x-86. The SDK includes peripheral drivers, peripheral control tools, and configuration files. The SDK also provides deployment functions such as build & installation log, dry-run, and self-test on target models.

## <span id="page-3-2"></span>**Supported Series and Linux Distributions**

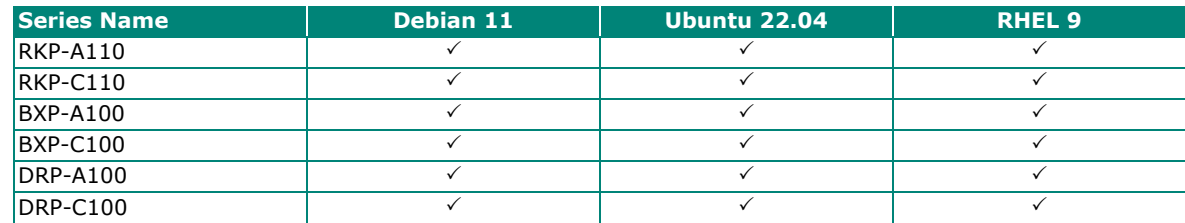

## <span id="page-3-3"></span>**Prerequisites**

- A system running Linux (Debian, Ubuntu, RedHat)
- Access to the terminal/command line
- A user account with **sudo/root** privileges
- The network settings configured before installation

## <span id="page-3-4"></span>**The x86 Linux Installation Wizard**

The x86 Linux SDK zip file consists of the following:

```
<wizard>.tgz - the tarball file of x86 Linux SDK Install Wizard 
README.docx - this file in docx format
sources_list - the list of source of x86 Linux SDK Install Wizard 
build info - x86 Linux SDK build information
Support Models and Linux Distributions
```
Extract the files from the zip file. The installation wizard files are packaged in a tarball (\*tgz) file.

## <span id="page-4-0"></span>**Extracting the Installation Wizard Files**

#### **NOTE**

The installation file should be extracted to a system running a Linux OS (Debian, Ubuntu, or RedHat) environment.

Extract the wizard installation files from the tarball (\*tgz) file.

tar xvf Moxa x86 Linux Install Wizard <ver> Build <br/> <br/> <br/>Abuild date>.tgz cd Moxa\_x86\_Linux\_Install\_Wizard <ver> Build <br/> <br/> <br/>Auild\_date>

The x86 Linux Installation Wizard consists of the following directories and files:

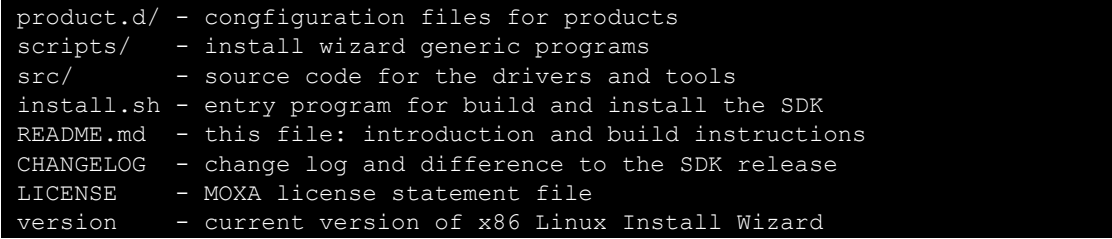

## <span id="page-4-1"></span>**Installing the Linux Drivers**

By default, the installation wizard installs the latest version. If you want to reinstall the current version or install an older version, run **install.sh** with the **--force** option .

```
Command
```
./install.sh

### **NOTE**

This command requires **sudo** or **root** privileges.

#### **Result (E.g., RKP-A110)**

```
[info] Product Name: RKPA110 
[info] OS Name: Ubuntu 
[info] OS Version: 22.04 
[info] Kernel Info: Linux moxa 5.19.0-32-generic #33~22.04.1-Ubuntu SMP 
PREEMPT_DYNAMIC_Mon Jan 30 17:03:34 UTC 2 x86 64 x86 64 x86 64 GNU/Linux
Do you want to continue? [Y/n]y 
[info] >>> Execute hook script "install-dev-tools.sh". 
[info] <<< Execute hook script "install-dev-tools.sh" done. 
[info] >>> Execute hook script "build-and-install-source.sh". 
[info] === Run pre-install 
[info] === Install driver 
Do you want to install moxa-it87-gpio-driver (5.2+1.5.0-1)? [Y/n]y 
[info] Installing moxa-it87-gpio-driver (5.2+1.5.0-1) 
Do you want to install moxa-it87-wdt-driver (5.2+1.5.0-1)? [Y/n]y 
[info] Installing moxa-it87-wdt-driver (5.2+1.5.0-1)
... (skip) 
... 
[info] Done. Please reboot machine for installation to take effect. 
Do you want to reboot now? [Y/n]
```
A prompt asking if you want to reboot the system is displayed.

Do you want to reboot now? [Y/n]

Enter **y**, **Y**, or **yes** to reboot the system, or **n**, **N**, or **no** to exit the installation process.

## <span id="page-5-0"></span>**Checking the Installation Status**

To check the installation status of the driver, run **install.sh** with the **--selftest** option.

#### **Command**

#### ./install.sh --selftest

#### **Result (E.g., RKP-A110)**

- **Name**: Driver or tool name
- **Installed**: Installation status of the driver or tool **Yes**: The driver/tool is installed **No**: The driver/tool is not installed
- **Status**: Shows the readiness of the installed driver or tool **Loaded**: The driver is loaded **Active**: The tool or service is active
- **Version:** The version of the driver or tool

```
[info] Product Name: RKPA110 
[info] OS Name: Ubuntu 
[info] OS Version: 22.04 
[info] Kernel Info: Linux moxa 5.19.0-32-generic #33~22.04.1-Ubuntu SMP 
PREEMPT_DYNAMIC Mon Jan 30 17:03:34 UTC 2 x86 64 x86 64 x86 64 GNU/Linux
[info] >>> Execute hook script "self-test.sh". 
[info] ------------------------------------------------------------------------
--- 
[info] Name Installed Status Version 
[info] 
=========================================================================== 
(info) moxa-it87-gpio-driver<br>
(info) - qpio it87.<br>
She are the Yes Sheddaled Sheddaled Sheddaled Sheddaled Sheddaled Sheddaled Sheddaled Sheddaled Sheddaled Sheddaled
[info] - gpio it 87
[info] moxa-it87-wdt-driver 5.2+1.5.0-1<br>
\begin{array}{ccc} 5.2+1.5.0-1 & 5.2+1.5.0-1 \end{array}[info] - it87_wdt<br>[info] - watchdog service Yes Yes Active
[info] - watchdog service
[info] moxa-it87-serial-driver [1.4.1+u2]<br>[info] - it87 serial 1.4.1+u2 | Yes [loaded]
[info] - it87.[info] moxa-mxuport-driver 
5.1.1_build_23080316 
[info] - mxuport Yes Yes Loaded
[info] moxa-x86-control-tools 1.8.1
[info] - mx-uart-ctl Yes 6 ports 
[info] - mx-dio-ctl Yes 8 DI / 8 DO 
[info] ------------------------------------------------------------------------
[info] <<< Execute hook script "self-test.sh" done.
```
## <span id="page-6-0"></span>**Displaying the Help Page**

Run the **install.sh --help** command to show the help page that contains a usage summary of all the command options.

#### **Command**

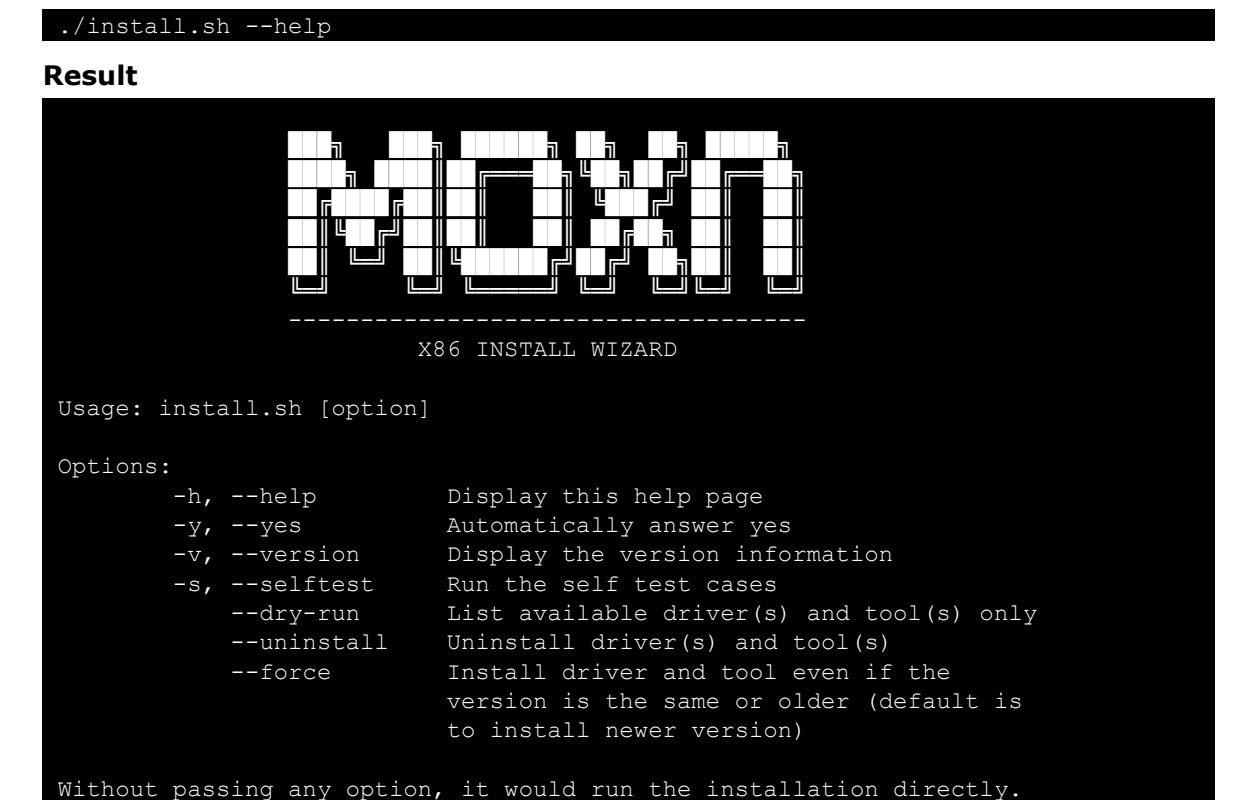

## <span id="page-6-1"></span>**Displaying the Driver Version**

#### **Command**

./install.sh --version

**Expected result**

1.0.0

## <span id="page-6-2"></span>**Using the --yes Option**

The **--yes** (alternatively, **-y**) option automatically returns yes at all prompts. It can be used with other options as indicated below.

For example, assume "yes" as answer to all prompts during installation process.

./install.sh --yes

Assume "yes" as answer to all prompts during uninstallation process.

./install.sh --yes --uninstall

## <span id="page-7-0"></span>**Using the --dry-run Option**

The **--dry-run** option simulates the installation process to show what would be installed without installing anything or making any changes to the system.

#### **Command**

#### ./install.sh --dry-run

#### **Result (E.g., RKP-A110)**

- **Name**: Driver or tool name
- **Version**: The version of the driver or tool
- **Tag**: The tag name of the driver or tool in the Git repository

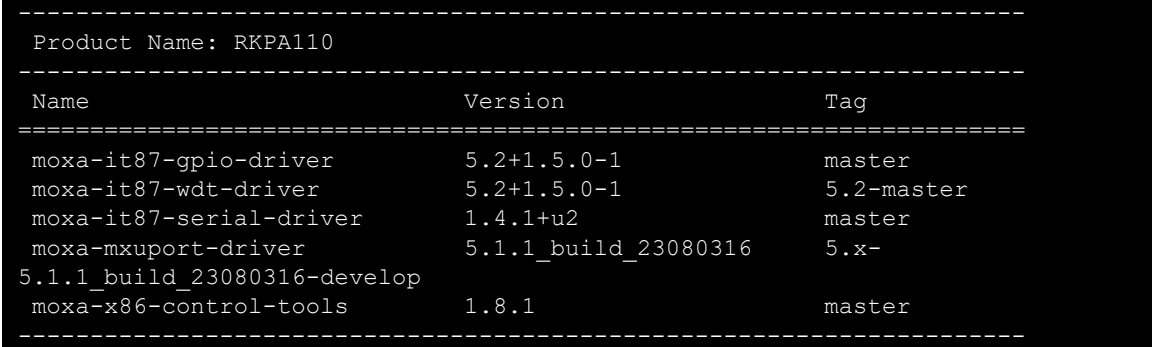

## <span id="page-8-0"></span>**Uninstalling the Linux Drivers**

Use the **install**.sh --uninstall command to unstill the drivers and tools.

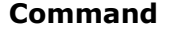

#### ./install.sh --uninstall

### **NOTE**

This command requires **sudo** or **root** privileges.

#### **Expected result (RKP-A110)**

```
[info] Product Name: RKPA110
[info] OS Name: Ubuntu
[info] OS Version: 22.04 
[info] Kernel Info: Linux moxa 5.19.0-32-generic #33~22.04.1-Ubuntu SMP 
PREEMPT_DYNAMIC Mon Jan 30 17:03:34 UTC 2 x86 64 x86 64 x86 64 GNU/Linux
Do you want to continue? [Y/n]y 
[info] >>> Execute hook script "uninstall.sh". 
[info] === Uninstall driver 
Do you want to uninstall moxa-it87-gpio-driver (5.2+1.5.0-1)? [Y/n]y 
[info] Uninstall moxa-it87-gpio-driver (5.2+1.5.0-1) 
Do you want to uninstall moxa-it87-wdt-driver (5.2+1.5.0-1)? [Y/n]y 
[info] Uninstall moxa-it87-wdt-driver (5.2+1.5.0-1)
[info] Remove Watchdog Service
Do you want to uninstall moxa-it87-serial-driver (1.4.1+u2)? [Y/n]y 
[info] Uninstall moxa-it87-serial-driver (1.4.1+u2) 
... 
... (skip) 
[info] <<< Execute hook script "uninstall.sh" done.
[info] Done. Please reboot machine for uninstallation to take effect. 
Do you want to reboot now? [Y/n]
```
And finally, you'll see a prompt asking if you want to reboot the system.

Do you want to reboot now? [Y/n]

Enter y, Y, or yes to reboot the system, or n, N, or no to exit out of uninstall process.

## <span id="page-8-1"></span>**Checking the Log file**

The installation log file **install.log** contains information on all events that have taken place during the installation process. The file is in the same as the driver. Run the following command to access the log file.

#### **Command**

cat install.log

## <span id="page-9-0"></span>**Moxa x86 Peripherals Control Tools**

The Moxa x86 Linux SDK includes tools to manage the serial and the digital I/O ports of the supported devices.

### <span id="page-9-1"></span>**mx-uart-ctl**

The serial port management tool **mx-uart-ctl** retrieves information on the serial ports of the computer and sets the operating mode (RS-232/422/RS-485 2-wire/ RS-485 4-wire) for each port.

#### **Supported Series**

- BXP-A100
- BXP-C100
- RKP-A110
- RKP-C110
- DRP-A100
- DRP-C100

#### **Usage**

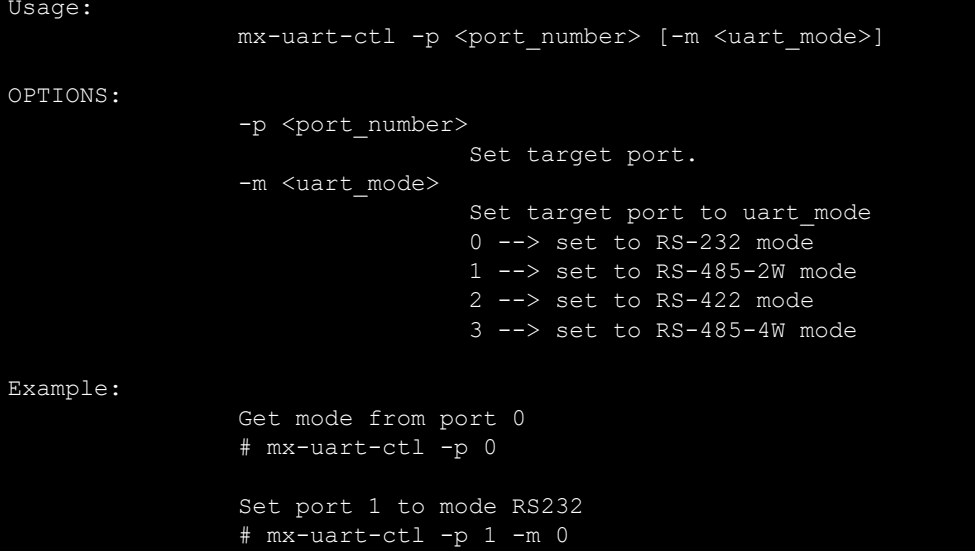

## <span id="page-10-0"></span>**mx-dio-ctl**

The D I/O port management tool mx-dio-ctl is used to retrieving information on the DI and DO ports and for setting the DO port status (low/high).

#### **Supported Series**

- BXP-A100
- BXP-C100
- RKP-A110
- RKP-C110

#### **Usage of mx-dio-ctl**

```
Usage: 
          mx-dio-ctl <-i|-o <#port number> [-s <#state>]> 
OPTIONS: 
          -i <#DIN port number> 
          -o <#DOUT port number> 
          -s <#state> 
                   Set state for target DOUT port 
                   0 --> LOW 
                  1 \rightarrow \rightarrow \text{HIGH}Example: 
          Get value from DIN port 0 
          # mx-dio-ctl -i 0 
          Get value from DOUT port 0 
          # mx-dio-ctl -o 0 
          Set DOUT port 0 value to LOW 
          # mx-dio-ctl -o 0 -s 0 
          Set DOUT port 0 value to HIGH 
          # mx-dio-ctl -o 0 -s 1
```